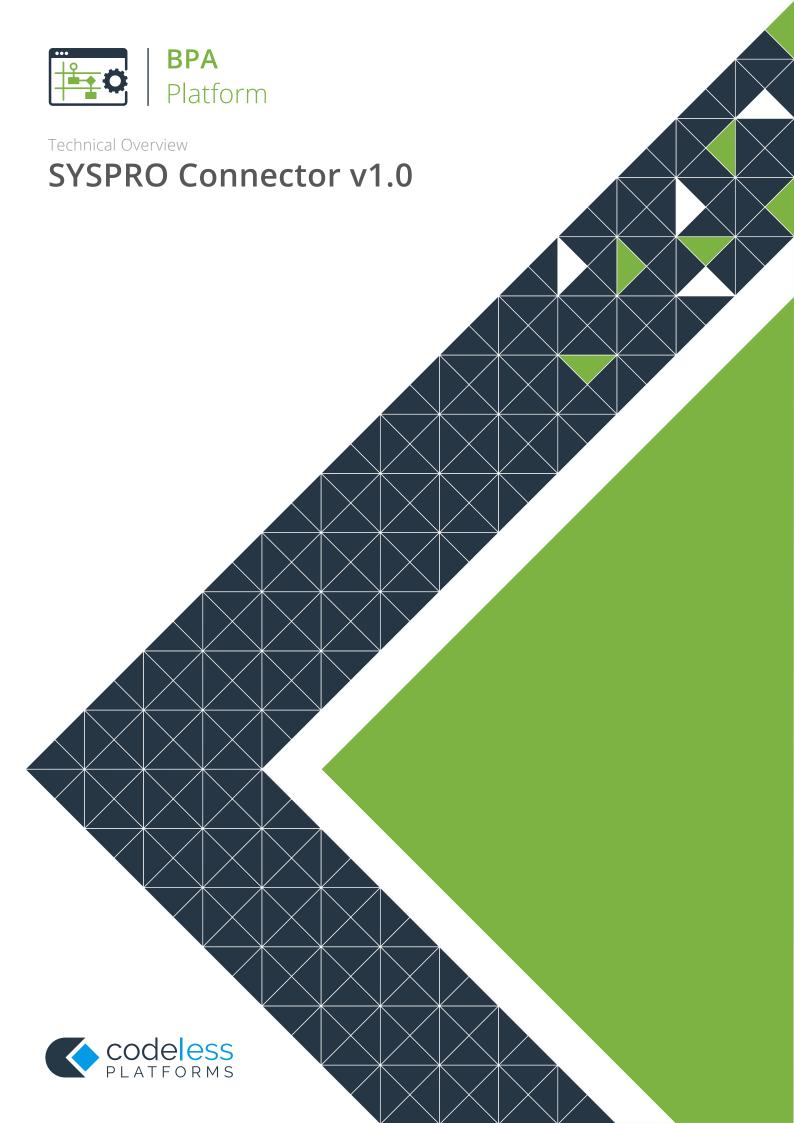

# Copyright

The copyright in this document is owned by Orbis Software Ltd T/A Codeless Platforms 2021. All rights reserved.

This publication may not, in whole or part, be reproduced, transmitted, transcribed, stored in a retrieval system or translated into any language in any form or by any means without the prior written consent of Orbis Software Ltd T/A Codeless Platforms.

#### Head Office:

Codeless Platforms

Suite 2 Bourne Gate

25 Bourne Valley Road

Poole

**BH12 1DY** 

United Kingdom

Tel: +44 (0) 330 99 88 700

Email: enquiries@codelessplatforms.com

### **Trademarks**

Orbis Software Ltd T/A Codeless Platforms owns the registered trademark "TaskCentre®".

All other Trademarks used are acknowledged as the property of their respective owners.

The information provided in this publication may contain errors, omissions, or typographical errors or may be out of date. Orbis Software Ltd T/A Codeless Platforms may change, delete, or update any published information at any time and without prior notice. The information published in this document is provided for informational purposes only and is not binding on Orbis Software Ltd T/A Codeless Platforms in any way except to the extent that it is specifically indicated to be so.

# Contents

| I | ntroduction                              | 1  |
|---|------------------------------------------|----|
|   | The SYSPRO Connector Tool Pack           | 1  |
|   | System Requirements                      | 1  |
|   | Minimum BPA Platform Version             | 1  |
|   | Minimum SYSPRO Version                   | 1  |
| ļ | Architecture                             | 2  |
| ١ | Vorking with Other Tools                 | 2  |
|   | Consuming from Other Tools               | 2  |
|   | Objects Consumed                         | 3  |
|   | Exposing to Other Tools                  | 3  |
|   | Objects Exposed                          | 4  |
|   | Where Can the XML Output be Used?        | 5  |
|   | Error Handling                           | 6  |
| ( | Global Configuration                     | 7  |
|   | Using Extended Logging                   | 7  |
|   | About the Agent Connection Tab           | 8  |
|   | Update Objects and Operations            | 9  |
|   | About the SYSPRO Connection Tab          | 10 |
|   | About the Business Object Parameters Tab | 11 |
| 5 | tep Configuration                        | 12 |
|   | About the General Tab                    | 13 |
|   | About the Connection Tab                 | 15 |
|   | About the Mapping Tab                    | 16 |
|   | Creating Mappings                        | 16 |
|   | Refreshing the SYSPRO Schema             | 17 |
|   | Supported Objects                        | 17 |
|   | About the Ontions Tab                    | 25 |

## Introduction

Use the **SYSPRO Connector** to send and retrieve data between BPA Platform and your SYSPRO installation. This allows for data to be synchronised between SYSPRO and third-party systems that it does not normally connect with, such as ERP systems.

All communication uses XML; BPA Platform recordsets cannot be used as data inputs unless converted to XML first (using the **Convert Recordset to XML** or **Transform Data** tools, for example). You use the **Connector** to map BPA Platform data to SYSPRO modules and functions — see <u>Supported Objects</u>.

XML responses received back from the SYSPRO API can be saved and used by other BPA Platform tools for further processing.

### The SYSPRO Connector Tool Pack

The tool pack consists of:

- SYSPRO Connector Agent The Agent communicates directly with the SYSPRO API. It can be installed on any computer that has access to both the BPA Platform server and the SYSPRO company database, or even local to the BPA Platform server.
- SYSPRO Connector The Connector communicates with the SYSPRO Connector Agent instead of interacting directly with the SYSPRO company database. It must be installed on the BPA Platform server and any remote BPA Platform client machines which run SYSPRO Connector tasks.

## System Requirements

The following prerequisite software must be in place before installing the SYSPRO Connector.

#### Minimum BPA Platform Version

The SYSPRO Connector requires BPA Platform 2020 Update 1 or above.

#### Minimum SYSPRO Version

The **SYSPRO Connector** supports the following versions:

- SYSPRO version 7
- SYSPRO version 7.1
- SYSPRO version 8

# **Architecture**

The following diagram provides an example architectural layout of the **Connector** and **Agent** with SYSPRO. You can choose to locate the **SYSPRO Connector Agent** on any machine accessible by the BPA Platform server or on the server itself.

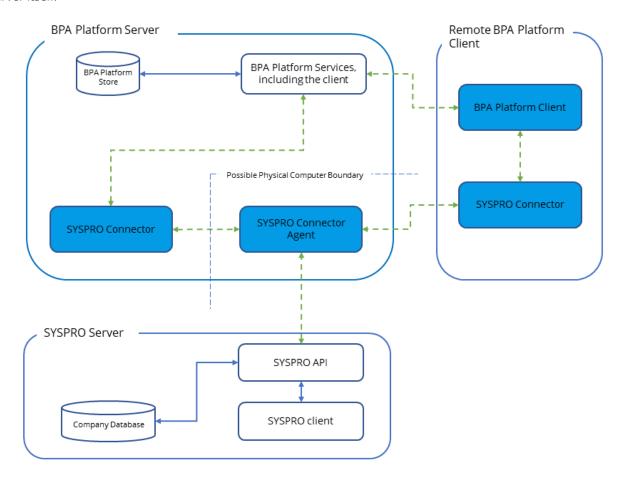

# Working with Other Tools

The **SYSPRO Connector** can directly interact with the following tools:

# **Consuming from Other Tools**

The **SYSPRO Connector** can consume output from the following tools:

| lcon | Tool Name           | Tool Category |
|------|---------------------|---------------|
| xm1  | Import XML Document | Input         |

| Icon           | Tool Name                       | Tool Category   |
|----------------|---------------------------------|-----------------|
| Ţ,             | Retrieve Text Message           | Input           |
| <u>&lt;√</u> > | Convert Recordset to XML        | Format          |
| :X:            | Transform Data                  | Format          |
| ±I.o           | Call Task                       | Execute         |
|                | Applications Platform Connector | Data Connectors |
| SYSPRO         | SYSPRO Connector                | Data Connectors |

In addition, the SYSPRO Connector can consume the output from other Data Connector tools that provide connectivity to an external application, such as an ERP or CRM system.

### **Objects Consumed**

The SYSPRO Connector consumes the following objects exposed by other steps:

**XML** — XML data from any BPA Platform tool capable of exposing such data (see above)

# **Exposing to Other Tools**

The following tools can directly consume output form the SYSPRO Connector:

| Icon            | Tool Name                        | Tool Category |
|-----------------|----------------------------------|---------------|
| Ţ)              | Retrieve Text Message            | Input         |
|                 | Convert XML to Recordset         | Format        |
| O\(\bar{\Bar}\) | Run Microsoft Reporting Services | Format        |
| :X:             | Transform Data                   | Format        |

| Icon        | Tool Name                       | Tool Category   |
|-------------|---------------------------------|-----------------|
|             | Save File                       | Output          |
| ¥Ţ.o        | Call Task                       | Execute         |
|             | Applications Platform Connector | Data Connectors |
| WED SERVICE | Web Service Connector           | Data Connectors |
| STEPRO      | SYSPRO Connector                | Data Connectors |

In addition, other Data Connector tools that provide connectivity to an external application, such as an ERP or CRM system, can also consume the output from the SYSPRO Connector.

### **Objects Exposed**

The SYSPRO Connector tool outputs the following objects which can be consumed by other tools:

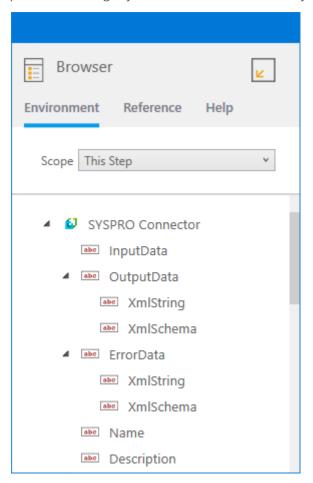

#### InputData

This document contains the input XML received by the **SYSPRO Connector** tool. It is only available if a task step has been selected as the **Data Source** (see *About the General Tab*).

#### OutputData

The **OutputData** object contains two sub-objects:

- **XmlString** This is the XML document produced by the tool, containing data returned from SYSPRO for all operations. Also included are the key fields for the mapped elements affected by the used operation and a SupplementaryReference field for task auditing purposes.
  - The mapped fields in the **Mapping** tab (see <u>About the Mapping Tab</u>) define the structure of this XML document.
- ☐ **XmlSchema** This contains the output schema in XSD format.

#### ErrorData

The **ErrorData** object also contains two sub-objects:

☐ **XmlString** — This contains any error data reported by SYSPRO

<Error> — All errors are created as an <Error> node, with the following sub-nodes:

```
<Object /> — The name of the requested object
```

<CODE /> — The error code returned by SYSPRO

<MESSAGE /> — The corresponding error message

<EXTENDEDINFO /> — A string containing additional information about the error

<INPUTDATA /> — The header input data (excluding child nodes) mapped for the object, plus all
data contained in SupplementaryReference

</Error>

For more information about the errors received, see *Error Handling*.

☐ **XmlSchema** — This contains the output schema in XSD format.

#### Step Properties

Standard step properties are also available allowing you to use statistical data of the SYSPRO Connector step.

## Where Can the XML Output be Used?

The incoming XML is translated into the XML format for the object and operation selected in the configuration. The data for the linked fields is brought across into the output XML — only those fields that are linked are brought across. The XML is passed to the **Connector**, which then:

Processes the data

- Performs the operation requested
- Receives an XML document containing the response

Both the OutputData and ErrorData documents can be directly used by succeeding task steps that can consume XML data, as part of an application integration or synchronisation process. To use the documents in a non-XML consuming tool, use a Convert XML to Recordset step first to create a recordset copy of the XML data.

The XML documents are also available as consumable objects from the Task Browser (XmlString). When used in a task step, such as Format as Text or Save File, this exposes the actual XML string.

## **Error Handling**

Errors are written to the BPA Platform Event Log (*Tasks* toolbar > *Event Log* ). You define how errors are handled in the **Options** tab of the tool (see *About the Options Tab*).

Reasons for the errors could include:

- Web service connection errors
- User privilege errors
- Errors, messages, and warnings from the SYSPRO API
- Any reported task runtime errors, including **Agent** errors, such as, loss of connection

# **Global Configuration**

The global configuration for the SYSPRO Connector is used to create connections to the SYSPRO Connector Agent and from the Agent to SYSPRO itself.

You open this interface from the resources tree — expand System > Tools > Data Connectors and double-click SYSPRO Connector in the items list.

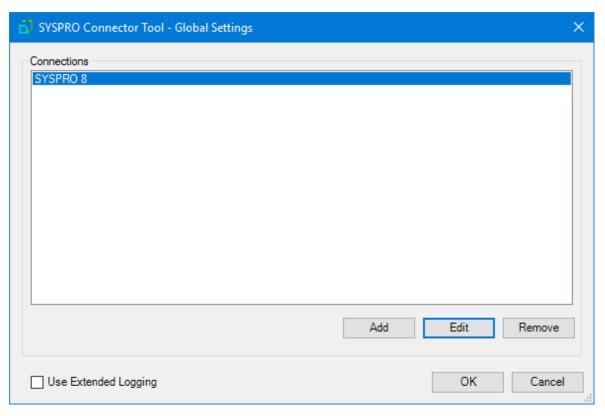

When a connection is created, the available objects and fields of your SYSPRO installation are retrieved.

Click **Add** to create a connection to SYSPRO.

NOTE: You may be restricted as to the number of SYSPRO company database connections you can create. For more information, refer to the BPA Platform product help or consult your Codeless Platforms account manager or partner.

## **Using Extended Logging**

Selecting this option exposes the full XML parsed between the SYSPRO Connector and SYSPRO.

Without extended logging, the Event Log only contains start and end of transaction messages, plus any error messages encountered at runtime.

You can view the extended log in the BPA Platform Event Log (*Tasks* toolbar > *Event Log* ).

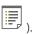

**TIP:** The Event Log database table may grow substantially large as extended logging adds additional rows for each call made to and from the **Connector**. To manage this, adjust the maintenance routine for the Event Log — refer to the BPA Platform product help.

## About the Agent Connection Tab

You configure the connection to the SYSPRO Connector Agent here.

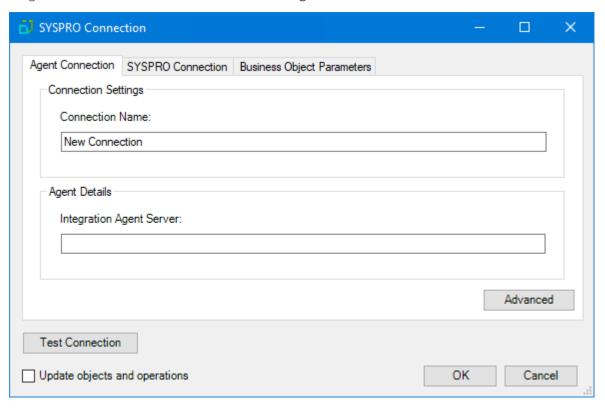

Configure a meaningful **Connection Name** for this **Agent** connection; this is the **Connection** name used when creating SYSPRO Connector task steps.

Specify the **Integration Agent Server** name of the computer hosting the **SYSPRO Connector Agent**. You can use either the hostname or IP address.

By default, the connection to the server is over HTTP, on TCP port 4211. Use the **Advanced** button to either **Set a Custom Port Number** if 4211 is already in use by the server, or to **Use HTTPS** to communicate to the server.

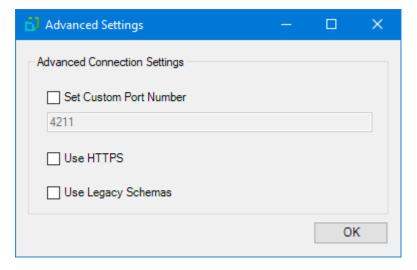

If you are upgrading from a beta release of the SYSPRO Connector, select **Use Legacy Schemas** after completing the upgrade to ensure existing tasks continue to run successfully.

#### **Update Objects and Operations**

Enabling **Update Objects and Operations** allows the SYSPRO schema in BPA Platform to be refreshed every time an update is made in SYSPRO itself.

Should you also upgrade SYSPRO to a newer, compatible version, all related schemas within BPA Platform must be refreshed. To do this, select this option and save the changes. You must repeat this for each existing connection you have defined.

**NOTE:** After enabling **Update Objects and Operations**, you must refresh the schema in each **SYSPRO Connector** task step. You do this in the **Mapping** tab (**Schema Refresh**) — see <u>About the Mapping Tab</u>.

### About the SYSPRO Connection Tab

Use the **SYSPRO Connection** tab to configure how the **SYSPRO Connector Agent** connects to the SYSPRO company database.

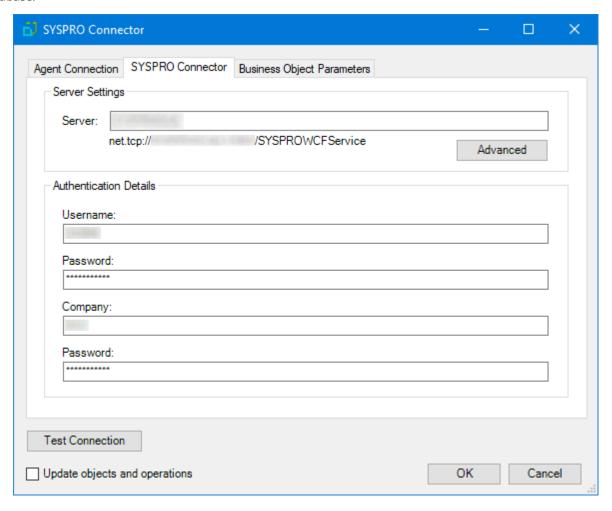

Enter the hostname or IP address of the computer hosting the **SYSPROWCFService** service into **Server**.

Enter the credentials required to access SYSPRO (**Username** and **Password**). Enter the **Company** database name and the **Password** required by the **Agent** to access the database.

Use **Test Connection** to ensure the **Agent** can communicate with SYSPRO successfully.

## About the Business Object Parameters Tab

Use the **Business Objects Parameters** tab to set global values for the parameters sent to SYSPRO during transactions.

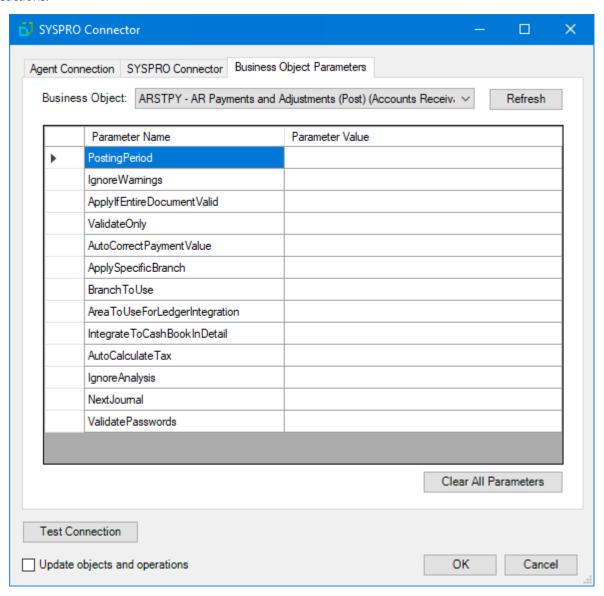

As part of the XML sent from the **Connector** to SYSPRO, you can also include parameter values that determine how the XML is treated. Each parameter has a default value set by SYSPRO but you can override this value on a connection or task run basis. The application of the values is prioritised as:

- 3. Default value used
- 2. Global connection value, if configured, is used over the default value Note that where a **Parameter Value** has been left blank in the global configuration, this does not indicate a *NULL* value as a new value for that parameter
- 1. New value passed at task run time as mapped in the **Mapping** tab for more information, see <u>About the Mapping</u> Tab

If any changes occur to your SYSPRO schema which affect the parameters, use **Refresh** to pull the latest list.

The formats required by each parameter is outside the scope of this document. For a detailed description of the formats, refer to the SYSPRO Connector Data Dictionary.

# **Step Configuration**

When creating new tasks, the SYSPRO Connector is located under **Data Connectors** of the Task Browser.

**NOTE:** It is not possible to add the **Connector** to the task until at least one connection to a SYSPRO database has been defined in the global configuration.

To add a new SYSPRO Connector step to an existing task, do the following:

From the relevant task, either:

- Click and drag the SYSPRO Connector icon from the Task Browser to the task Design area.
- From the task's **Design** tab, right-click on empty space and select **New > Data Connectors > SYSPRO Connector**.

For a detailed description of how to create new tasks, refer to the product help.

### About the General Tab

Use the **General** tab to choose the BPA Platform data source to be mapped to the SYSPRO objects. The data source must be in XML form. To map BPA Platform recordsets, configure a **Convert Recordset to XML** or **Transform Data** step in the task before the **SYSPRO Connector** step, then select this as **Task step** (see below).

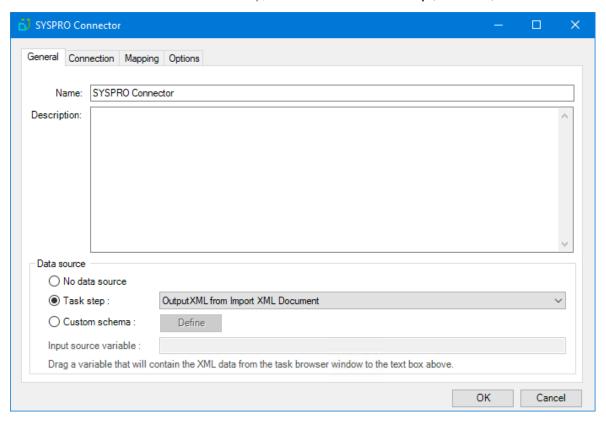

Provide a meaningful **Name** and **Description** for this step.

**TIP:** If this task instance makes use of two or more **SYSPRO Connector** steps, ensure the **Name** used is unique for each individual step.

#### Data source can either be:

- No data source If you don't make use of a dedicated XML input source, select this option to use BPA Platform variables in place of the XML or recordset objects' fields.
  - For example, you can extract various bits of information from an email and store them in BPA Platform variables. The variables are mapped to SYSPRO operational objects and fields to store in the database for later use.
- **Task step** The data source can be set to an available BPA Platform XML data source.
  - Only those steps that are capable of natively exposing an XML document at runtime are listed. This may be another SYSPRO Connector step, or a tool such as Convert Recordset to XML or Transform Data.

Custom schema — An XML schema defines the structure of the parsed XML: what tags are present, and the nesting of the tags. You **Define** the schema of the XML that is used as the input data source for this step. The SYSPRO Connector tool uses the industry standard XSD format. Any XML processed by this step must conform to this schema else an error will be reported.

If the XSD schema is available, either import it into the **Custom Schema Configuration** (use the **Import XSD/XML File** button), or copy and paste it into the configuration box.

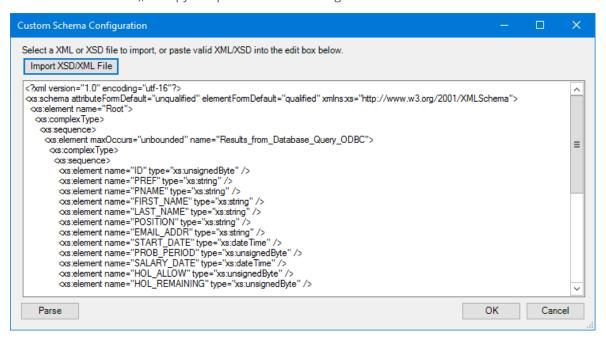

If the XSD schema is not available, you can import an example of the runtime XML (**Import XSD/XML File**), or copy and paste it into the configuration box. Use the **Parse** button to create the schema.

☐ **Input source variable** — As well as defining the schema, specify the BPA Platform variable that contains the XML data at runtime.

### About the Connection Tab

You must specify the SYSPRO Connection this step must use.

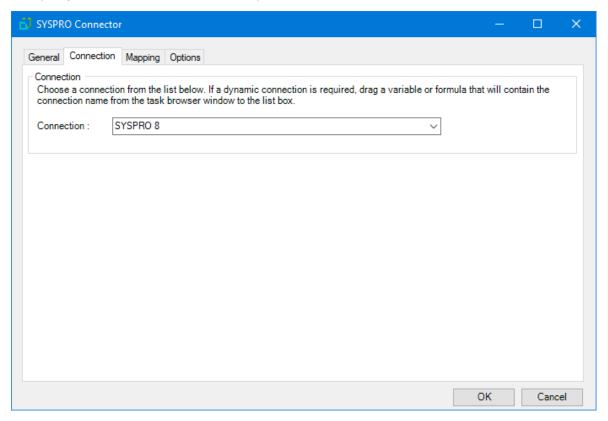

All connections created in *global configuration* are presented here.

Alternatively, you can use a BPA Platform variable or formula to create a dynamic connection, where the connection used is determined by runtime circumstances. At runtime, the contents of the variable must match the name of one of the global connections — this is case-sensitive. To do this, you must install a SYSPRO Connector Agent for each individual company database you want to monitor (even though access is through the same API). All Agents must be registered with the BPA Platform server and a separate global connection created for each Agent.

## About the Mapping Tab

Use the **Mapping** tab to define links between the data source XML (see <u>About the General Tab</u>) and those required by SYSPRO. This defines how, at runtime, the incoming XML is to be translated into the XML required for the relevant object and operation.

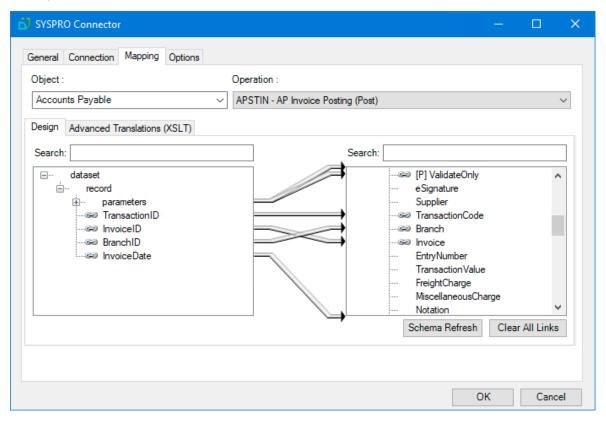

The **Object** drop-down shows the available SYSPRO modules. The **Operations** drop-down shows the business objects and functions available for the selected **Object** 

Further down, the left-hand XML tree structure shows those data source fields available for mapping. The right-hand XML tree structure displays those input fields for the selected **Object** and **Operation**.

**TIP:** If you have selected **No data source** in the **General** tab, you must add BPA Platform formulas and variables to the left-hand data source XML tree structure before mapping.

#### **Creating Mappings**

Create links by dragging and dropping a data source field (left) onto its corresponding **SYSPRO Connector** input field (right). Only linked fields are used in the output XML.

BPA Platform formulas and variables can be included in the source data even when using a **Task step** or **Custom schema** — drag them from the Task Browser to the data source's XML; these can then be linked to the relevant input fields. BPA Platform recordsets must first be converted to XML using either the **Convert Recordset to XML** or **Transform Data** tool before they can be used here.

Each operation has an additional field, SupplementaryReference, which allows for traceability when transferring data from one place to another. When mapped, the data resides locally at runtime. It is added to the output, and creates a record for reference purposes only — you can choose to map any field to SupplementaryReference to assist with checking where the data originated from or at what time the data transfer occurred, for example.

The **SYSPRO Connector** tool uses eXtensible Stylesheet Language Transformations (XSLT) to translate the received XML. The **Advanced Translations (XSLT)** tab shows the XSLT generated for the links created for the object and operation. Use **Enable Free Type Mode** to directly edit the XSLT — this is particularly useful when translating a non-standard requirement.

#### Refreshing the SYSPRO Schema

If new fields, objects, and operations have been added to your SYSPRO instance after this task step was originally created, use **Schema Refresh** to make the latest API metadata available for use (ensure **Update Objects and Operations** is selected first in the relevant global connection).

### **Supported Objects**

The following SYSPRO modules, business objects, and methods are supported. Note that "modules" are displayed in the **Objects** drop-down, with "business objects" and "methods" combined into a single display (**Operation**).

**NOTE:** This information references SYSPRO version 8. If using a different version, refer to your SYSPRO documentation.

#### Module (Object): Accounts Payable

The following SYSPRO business objects and methods are available as operations for the **Accounts Payable** object.

| Business Object | Business Object (Long Hand)  | Method |
|-----------------|------------------------------|--------|
| APSQ51          | AP EC Tax Distribution       | QUERY  |
| APSQ52          | AP Tax Distribution Report   | QUERY  |
| APSQQS          | AP Second Tier Tax Report    | QUERY  |
| APSQRY          | AP Supplier Query            | QUERY  |
| APSTIN          | AP Invoice Posting           | POST   |
| APSTPY          | AP Payment Cycle Maintenance | POST   |

### Module (Object): Accounts Receivable

The following SYSPRO business objects and methods are available as operations for the **Accounts Receivable** object.

| Business Object | Business Object (Long Hand)        | Method |
|-----------------|------------------------------------|--------|
| ARSQ70          | AR Payments Distribution Query     | QUERY  |
| ARSQ85          | AR Customer Movement Report        | QUERY  |
| ARSQMA          | List of Multiple Ship to Addresses | QUERY  |
| ARSQPR          | AR Payment Run Report              | QUERY  |
| ARSQRY          | AR Customer Query                  | QUERY  |
| ARSTIN          | AR Invoice Posting                 | POST   |
| ARSTPY          | AR Payments and Adjustments        | POST   |

### Module (Object): Cash Book

The following SYSPRO business objects and methods are available as operations for the **Cash Book** object.

| Business Object | Business Object (Long Hand)       | Method |
|-----------------|-----------------------------------|--------|
| CSHQ70          | Cash Book Tax Report              | QUERY  |
| CSHTWD          | Cash Book Deposits and Withdrawls | POST   |

### Module (Object): Contact Management System

The following SYSPRO business objects and methods are available as operations for the **Contact Management System** object.

| Business Object | Business Object (Long Hand) | Method |
|-----------------|-----------------------------|--------|
| CMSQRY          | Contact Query               | QUERY  |

### Module (Object): General Ledger

The following SYSPRO business objects and methods are available as operations for the **General Ledger** object.

| Business Object | Business Object (Long Hand) | Method |
|-----------------|-----------------------------|--------|
| GENQBG          | GL Balance GRN's Query      | QUERY  |
| GENQRY          | GL General Ledger Query     | QUERY  |
| GENTJL          | GL Journal Posting          | POST   |

### Module (Object): Inventory

The following SYSPRO business objects and methods are available as operations for the **Inventory** object.

| Business Object | Business Object (Long Hand)   | Method |
|-----------------|-------------------------------|--------|
| CFGTPC          | Product Configurator          | POST   |
| INVQPH          | Inventory Price History Query | QUERY  |
| INVQPL          | Inventory Price List Query    | QUERY  |
| INVQRY          | Inventory Query               | QUERY  |

### Module (Object): Purchase Orders

The following SYSPRO business objects and methods are available as operations for the **Purchase Orders** object.

| Business Object | Business Object (Long Hand)        | Method |
|-----------------|------------------------------------|--------|
| PORQ84          | GRN Journal Report Business Object | QUERY  |
| PORQRY          | PO Purchase Order Query            | QUERY  |
| PORTGN          | GRN Post GRN Adjustments           | POST   |
| PORTGR          | GRN Post GRN details               | POST   |
| PORTOI          | PO Purchase Order Import           | POST   |
| PORTOR          | PO Purchase Order Receipts         | POST   |
| PORTRA          | PO Requisition Approve Clear       | POST   |
| PORTRQ          | PO Requisition Entry               | POST   |

### Module (Object): Return Merchandise Authorization

The following SYSPRO business objects and methods are available as operations for the **Return Merchandise Authorization** object.

| Business Object | Business Object (Long Hand) | Method |
|-----------------|-----------------------------|--------|
| RMATRH          | Create / Update RMA Header  | POST   |
| RMATRL          | Create / Update RMA Detail  | POST   |

### Module (Object): Sales Orders

The following SYSPRO business objects and methods are available as operations for the **Sales Orders** object.

| Business Object | Business Object (Long Hand)              | Method |
|-----------------|------------------------------------------|--------|
| SORQDD          | SO Dispatch Note Documents Query         | QUERY  |
| SORQDN          | SO Dispatch Note Query                   | QUERY  |
| SORQID          | SO Sales Order Invoice Document Query    | QUERY  |
| SORQND          | SO Dispatch Invoice Document Query       | QUERY  |
| SORQRY          | SO Sales Order Query                     | QUERY  |
| SORQSO          | SO List of Sales Orders                  | QUERY  |
| SORTDA          | Dispatch Note Add Lines from Sales Order | POST   |
| SORTDN          | Dispatch Note Creation From Sales Order  | POST   |
| SORTOI          | SO Sales Order Import                    | POST   |
| SORTOS          | SO Change Order Status                   | POST   |
| SORTOX          | SO Order or Order Line Cancel            | POST   |

### Module (Object): System Manager

The following SYSPRO business objects and methods are available as operations for the **System Manager** object.

| Business Object | Business Object (Long Hand)      | Method |
|-----------------|----------------------------------|--------|
| APSSSP          | AR Supplier Maintenance          | ADD    |
| APSSSP          | AR Supplier Maintenance          | DELETE |
| APSSSP          | AR Supplier Maintenance          | UPDATE |
| ARSSCS          | AR Customer Maintenance          | ADD    |
| ARSSCS          | AR Customer Maintenance          | DELETE |
| ARSSCS          | AR Customer Maintenance          | UPDATE |
| BOMSRO          | BOM Routing Maintenance          | ADD    |
| BOMSRO          | BOM Routing Maintenance          | DELETE |
| BOMSRO          | BOM Routing Maintenance          | UPDATE |
| BOMSST          | BOM Structure Maintenance        | ADD    |
| BOMSST          | BOM Structure Maintenance        | DELETE |
| BOMSST          | BOM Structure Maintenance        | UPDATE |
| CMSSCO          | Contact Maintenance              | UPDATE |
| CMSSCO          | Contact Maintenance              | DELETE |
| CMSSCO          | Contact Maintenance              | ADD    |
| COMFCH          | COM Generic Fetch                | FETCH  |
| COMFND          | COM Generic Find                 | QUERY  |
| COMSFM          | COM Custom Form Setup            | UPDATE |
| COMSFM          | COM Custom Form Setup            | ADD    |
| COMSFM          | COM Custom Form Setup            | DELETE |
| COMSMM          | Multimedia Setup Business Object | UPDATE |
| COMSMM          | Multimedia Setup Business Object | DELETE |
| COMSMM          | Multimedia Setup Business Object | ADD    |
| COMTFM          | COM Custom Form Post             | POST   |
| IMPQTS          | Tax Submission Query             | QUERY  |

| Business Object | Business Object (Long Hand)           | Method |
|-----------------|---------------------------------------|--------|
| IMPSCU          | Currency Exchange Rate Maintenance    | UPDATE |
| IMPSCU          | Currency Exchange Rate Maintenance    | DELETE |
| IMPSCU          | Currency Exchange Rate Maintenance    | ADD    |
| INTQ08          | Interface List of States              | QUERY  |
| INVSPR          | Inventory Price Maintenance           | ADD    |
| INVSPR          | Inventory Price Maintenance           | UPDATE |
| INVSPR          | Inventory Price Maintenance           | DELETE |
| INVSST          | Inventory Stock Code Maintenance      | ADD    |
| INVSST          | Inventory Stock Code Maintenance      | DELETE |
| INVSST          | Inventory Stock Code Maintenance      | UPDATE |
| INVSWS          | Inventory Stock/Warehouse Maintenance | ADD    |
| INVSWS          | Inventory Stock/Warehouse Maintenance | DELETE |
| INVSWS          | Inventory Stock/Warehouse Maintenance | UPDATE |

### Module (Object): Work in Progress

The following SYSPRO business objects and methods are available as operations for the **Work in Progress** object.

| Business Object | Business Object (Long Hand)      | Method |
|-----------------|----------------------------------|--------|
| WIPQRY          | WIP Query                        | QUERY  |
| WIPTJB          | WIP Job Creation and Maintenance | POST   |
| WIPTJC          | WIP Job Closure                  | POST   |
| WIPTMI          | WIP Job Specific Issues          | POST   |

# About the Options Tab

The **Options** tab allows you to define how errors in this step are handled at task runtime.

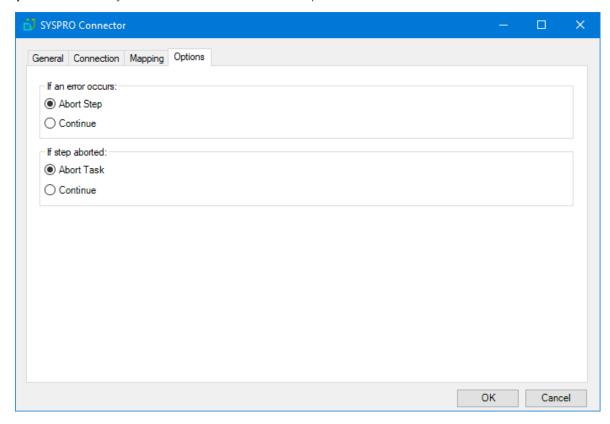

**If an error occurs**, you can decide whether the step should **Continue** processing, or terminate the step immediately (**Abort Step**).

**If the step is aborted**, you can choose to **Continue** processing onto the next step in the task, or terminate the whole task immediately (**Abort Task**). By allowing the task to **Continue**, you can use the error XML received back in a **Save File** step for investigation purposes, for example.

# Want to learn more?

Discover how Codeless Platforms can help your business by improving performance, boosting efficiency and cutting costs.

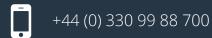

enquiries@codelessplatforms.com

www.codelessplatforms.com

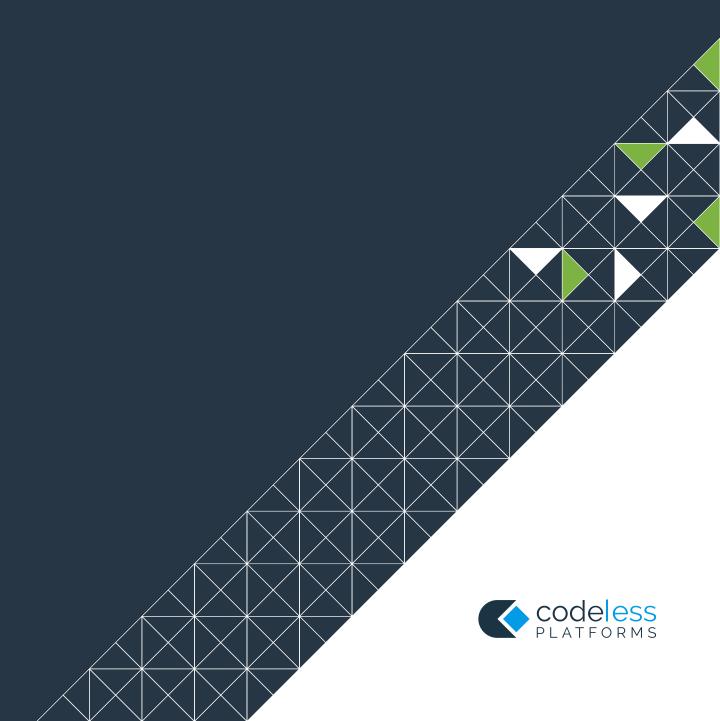